# **Quick Start Guide**

## **Dell™ Bluetooth®/SD Reader USB Adapter**

Thank you for purchasing a Dell Bluetooth/SD Reader USB Adapter. Before you begin to use the Dell Bluetooth/SD Reader USB Adapter, you will require the following items:

 A computer with a USB port and one of the following operating systems: Microsoft® Windows® XP or Windows 2000.

 The Software Installation Compact Disc included with your Dell Bluetooth/SD Reader USB Adapter.

### **Getting Started with your Dell Bluetooth/SD Reader USB Adapter**

**MOTE:** If you did not purchase this device with a new Dell computer, please start at **Step 1: Installing the Software**. If you did purchase this device with a new Dell computer, please skip to **Step 2: Inserting the Adapter**.

#### **Step 1: Installing the Software**

- **NOTE:** This installation is required before you insert the adapter into the USB port of your computer.
	- 1. Insert the Dell Bluetooth SD Reader USB Adapter installation compact disc (CD) into the CD-ROM/or DVD drive of your computer.
- 2. If the **Main Menu** screen appears automatically, select **Install software** and clock **OK**. If the **Main Menu** screen does not appear automatically, click **Start**, click **Run**, type *x***:\setup.exe** (where *x* is the CD-ROM or DVD drive letter of your computer), and click **OK**. **Reader USB Adapter.**<br> **Reader USB Adapter.**<br> **Reader USB Adapter.**<br> **Reader USB Adapter.**<br> **Reader Software.** If you did purchase there is installation is required being the Adapter and the Dell Bluetooth DR Reader USB Ad
	- 3. Click **Next**, click **Finish,** and then restart your computer.
	- 4. Right-click the Bluetooth icon  $\ddot{\bullet}$  in the taskbar notification area (system tray) and click **Start Using Bluetooth**. Follow the instructions provided by the **Initial Bluetooth Configuration Wizard**.

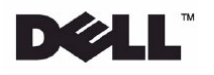

#### **Step 2: Inserting the Adapter**

Insert the Dell Bluetooth/SD Reader USB Adapter into the USB port of your computer.

If you started at **Step 1: Installing the Software**

The **Found New Hardware Wizard** detects and installs the device. When the installation is finished, you are ready to begin using the SD Reader and the Bluetooth features of this computer.

If you *skipped* **Step 1: Installing the Software**, you are ready to begin using the SD Reader and the Bluetooth features of this computer.

**NOTE**: Before you begin, however, please review the *Dell Bluetooth/SD Reader USB Adapter User's Guide*. This document provides important information and instructions that will help you do the things you want to do with your SD Reader and your Bluetooth enabled computer.

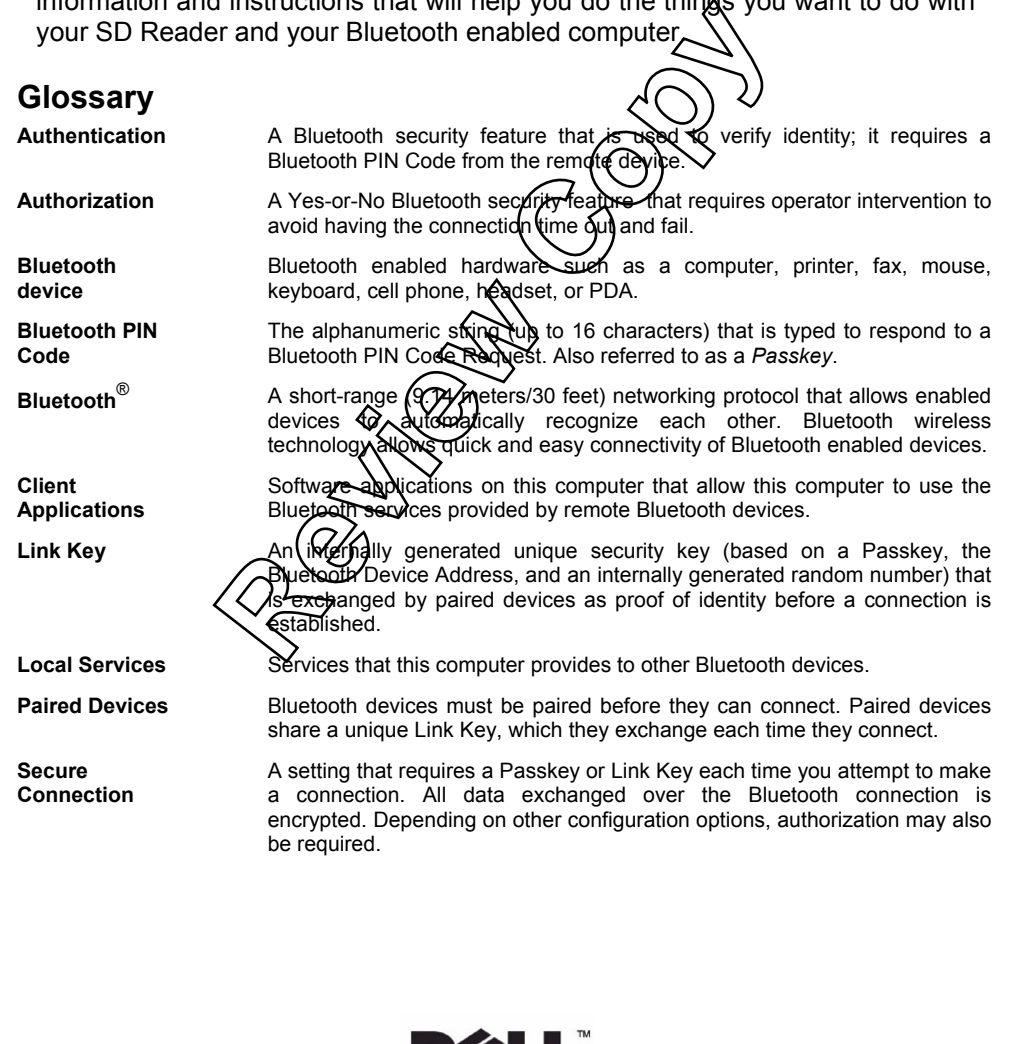

**ENGLISH ENGLISH** 

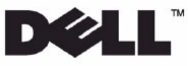

#### **Support**

For Technical Support for your Dell Bluetooth/SD Reader USB Adapter, contact your local Dell technical support center at www.support.dell.com. The local contact details are referred to in the user's guide or owner's manual that came with your computer.

**ENGLISH** 

ENGLISH

Information in this document is subject (to change with notice.

**© 2003 Dell Inc. All rights reserved.** 

**Reproduction of this document in any manner whatsoever without the written permission of Dell Inc. is strictly forbidden.** 

**Trademarks used in this text: Dell is a trademark of Dell Inc. Microsoft and**  Windows are registered trademarks⁄of Microsoft Corporation. Other trademarks and trade names may be used in this document to refer to either the entities claiming the marks and names or their products. Dell Inc. **disclaims any proprietary interest in trademarks and trade names other than its own.**  his document is subject (to change with notice<br>All rights reserved.<br>**F** this document in any manner whatsoever wi<br>ion of Dell Inc. is structly forbidden.<br>ed in this text:  $\overrightarrow{P(t)}$  is a trademark of Dell Inc. is<br>gistered t

**August 2003 Dell P/N: Rev. A02**

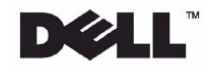

## **Regulatory Statements for BCM92035BTSD**

### **USA**

## **FCC Part 15 Notice**

This device complies with part 15 of the FCC Rules. Operation is subject to the following two conditions: (1) This device may not cause harmful interference, and (2) this device must accept any interference received, including interference that may cause undesired operation.

**Warning:** This device has been tested and found to comply with the limits for a Class B digital device pursuant to Part 15 of the Federal Communications Commissions Rules and Regulations. These limits are designed to provide reasonable protection against harmful interference when the equipment is operated in a commercial environment. This equipment generates, uses, and can radiate radio frequency energy and, if not installed and used in accordance with the instruction manual, may cause harmful interference to radio communications. However, there is no guarantee that interference will not occur in a particular installation.

If this equipment does cause harmful interference to radio or television reception, which can be determined by turning the equipment off and on, the user is encouraged to try and correct the interference by one or more of the following measures:

**.** Relocate this device

**.** Increase the separation between the device and the receiver

**.** Connect the device into an outlet on a circuit different from that of other electronics

**.** Consult the dealer or an experienced radio technician for help.

#### **FCC Radiation Exposure Statement**

Important Note: To comply with FCC RF exposure compliance requirement, the antenna used for this transmitter must not be co-located or operating in conjunction with any other transmitter.

**Caution:** This product does not contain any user serviceable components. Changes or modifications not expressly approved by Broadcom Corporation could void regulatory certifications and approvals and the user's authority to operate the equipment.

## **Canada**

#### **Industry Canada Notice**

This device complies with Canadian RSS-210.

To prevent radio interference to the licensed services , this device is intended to be operated indoors aand away from windows to provide maximum shielding. Equipment (or the transmit antenna) that is installed outside is subject to licensing.

The installer of this radio equipment must ensure that the antenna is located or pointed such that is does not emit RF field in excess of Health Canada limits for the general population; consult safety code 6, obtainable from Health Canada's website [www.hc-sc.gc.ca/rpb](http://www.hc-sc.gc.ca/rpb)

#### **Avis de conformité à la réglementation d'Industrie Canada**

Cet appareil est conform a la norme CNR-210 du Canada.

Pour empêcher que cet appareil cause du brouillage au service faisant l'objet d'une licence, cet appareil doit être utilisé à l'intérieur seulement et devrait êtra placé loin des fenêtres afin de fournir un écran de blindage maximal. L'installateur du présent matériel radio doit s'assurer que l'antenne est située ou pointée de maniere a ce que cette derniére n'émette pas de champs radioélectriques supérieurs aux limites spécifées par Santé Canada pour le grand public; condulter le code de sécurité 6, disponible sur le site Web de Santé Canada, a l'address suivante: www.hc-sc.gc.ca/rpb.

#### **European Community (EC) Directives Conformity and Restrictions**

This equipment is marked with the  $\left( \right. \epsilon$  symbol and can be used throughout the European community.

This indicates compliance to the R&TTE Directive 1999/5/EC and meets the following technical specifcations:

EN 300 328 – Electromagnetic compatibility and Radio spectrum Matters (ERM); Wideband Transmission Systems; Data transmission equipment operating in the 2,4GHz ISM band and using spread spectrum modulation techniques; Harmonized EN covering essential requirements under article 3.2 of the R&TTE directive.

EN 301 489-17 – Electromagnetic compatibility and Radio spectrum Matters(ERM); Electromagnetic Compatibility (EMC) standard for radio equipment and services; Part 17 Specific conditions for Wideband data and HIPERLAN equipment.

EN 60950 – Information technology equipment, Safety.

## **Safety**

This device has been been certified to the following safety standards for Information technology equipment. It is intended for use in IT equipment which is certified to these or equivalent standards:

UL 60950:2000 CAN/CSA-C22.2 No. 60950-00 IEC 60950 EN 60950